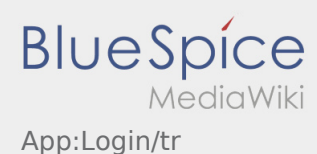

# Hesap aktivasyonu ile ilgili yardım

Hesabı aktiv haline getirmeniz icin aşağıdaki statüsindesiniz:

- ✔ DriverApp yüklü
- ✖ Hesap oluşturulmadı (SMS yok)
- ✖ Şifre henüz belirlenmedi
- ✖ Hesap henüz aktif değil

## **Hesap oluşturulmadı**

- DriverApp'i kullanmak için bir hesaba ihtiyacınız var.
- Kayıtlı bir sürücü / iş ortağı olarak, bunu **inTime** Telefon araci ile alacaksınız.
- Onaylama işleminden sonra **inTime**, aktivasyon bağlantınızla birlikte bir SMS alacaksınız.

### **İnTime'dan bir SMS aldınız mı?**

- Aktivasyon bağlantınızla bir SMS aldınız.
- Aktivasyon linkine ve [şifrenizi ayarlayın](https://driverappwiki.intime.de/DriverApp/index.php/App:Activation/tr) tıklayın.

#### **Aktivasyon bağlantınız çalışmıyor mu?**

SMS'i açın ve tamamını kopyalayın.

SMS mesajını uzun süre basılı tutun. Sonra "Kopyala" seçeneğini seçin

Giriş ekranında, Yeni Hesabı Etkinleştir'i tıklayın. Şimdi kopyalanan SMS'i yapıştırın. Daha sonra 13 haneli bir kod görünür.

Alternatif olarak, 13 haneli kodu manuel olarak girebilirsiniz.

Tamam'ı tıklatarak onaylayın ve Tamam'ı tıklatarak onaylayın ve [şifrenizi ayarlayın](https://driverappwiki.intime.de/DriverApp/index.php/App:Activation/tr)

#### **FAQ**

- [Kann ich die App auch im Ausland nutzen?](https://driverappwiki.intime.de/DriverApp/index.php/FAQ:Kann_ich_die_App_im_Ausland_nutzen%3F/tr)
- [Was mache ich bei Problemen bei der Anmeldung?](https://driverappwiki.intime.de/DriverApp/index.php/FAQ:Was_mache_ich_bei_Problemen_bei_der_Anmeldung%3F/tr)
- [Wie erhalte ich die Zugangsdaten für die App?](https://driverappwiki.intime.de/DriverApp/index.php/FAQ:Wie_erhalte_ich_die_Zugangsdaten_f%C3%BCr_die_App%3F/tr)
- [Wie kann ich mich Leermelden?](https://driverappwiki.intime.de/DriverApp/index.php/FAQ:Wie_kann_ich_mich_Leermelden%3F/tr)